## **neuen Fall erstellen**

Ein neuer Fall lässt sich direkt über den Button Neu oder über die Leiste Bearbeiten erstellen.

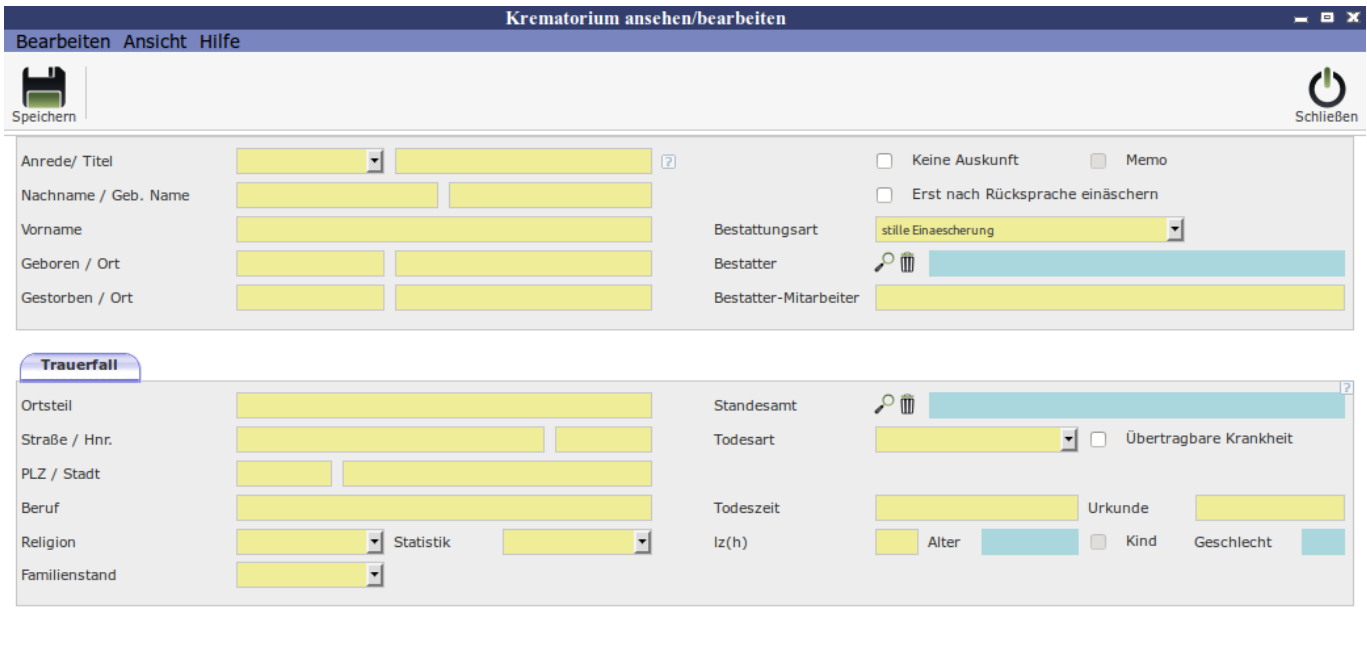

Mit Hilfe der Lupe<sub>Start</sub>kann man im Modul Adressen auf Kontakte zugreifen. Hier um den Bestatter und das Standesamt hinzuzufügen.

## **Allgemeine Information**

[Allgemeine Information](http://wiki.girona.de/doku.php?id=krematorium:module:krematorium)

## **Fall bearbeiten**

[Fall bearbeiten](http://wiki.girona.de/doku.php?id=krematorium:module:krematorium:bearbeiten)

From: <http://wiki.girona.de/>- **Girona Wiki**

Permanent link: **<http://wiki.girona.de/doku.php?id=krematorium:module:krematorium:neu&rev=1409139612>**

Last update: **2016/12/20 10:03**

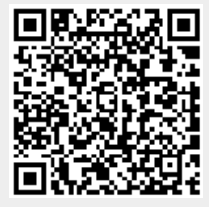

u.